# 基礎化学教育のための web 上の学修支援の展開 II

## 中 川 邦 明

Extension of a Web-based Learning System to Assist Students in Basic Chemistry Courses II

## Kuniaki NAKAGAWA

## 2015 年 11 月 20 日受理

## わかり おうしゃ みちゃく はっちゃく はっちゃく おおしゃ おおし おおし おおし おおし おおし おおし おおおお こくさん かいじん おおおおおおおおおおおおおおおおおおおおおおおおおおおおおお

 昨年度に引き続き、web 上の自習テストシステムによる学修支援について、初等 教育課程理科専攻3年生に対する「化学実験」の授業支援システムの拡張と学生の実 行状況の分析を述べた。

### Abstract

 Extension of the web-based training system to assist students in a chemistry lab course was reported and the students' performance was analyzed.

キーワード:chemistry lab course, ICT education, web-based learning system, Java Script, visible spectra

## 1. 化学実験の授業における web 自習システム

 これまで、初等教育課程共通科目の理科 IA、IB、理科専攻科目の化学Ⅰ、さらに 昨年度からは理科専攻3年生に対する実験科目である化学実験に対して、ICT を活用 した web 上の自習テストシステムを開発・活用してきた 1-5)。

 今年度の化学実験は初等教育課程の入学者が入学定員を大幅に超過した学年が履修 する年にあたり、他学科、他専攻履修を含めて 32 名の学生が履修した。この履修者 数は、化学実験室の収容人数および使用器具等の数から、従来の週1回木曜日午後の 1クラス開講で到底対応できないため、履修者を2グループに分け、同じく3年前期 開講の生物学実験と組み合わせたクラス編成とし、火曜日午後と木曜日午後の2回の 開講で対応した。昨年度から進めてきた化学実験への web 上の予習確認・結果処理 確認による省力化 5)で、担当教員の負担緩和の効果も大きく、重大な問題もなく終 えることができたのは幸いであった。

本年度は、昨年度の化学実験の一部の回について未整備であった予習確認問題を整

備することと一部の問題の内容に追加、更新等を行なった。まずこれらについて述べ た後、学生のシステム利用状況の分析結果を報告する。

## 2.システムの追加更新と利用状況

#### 2.1 システム更新の概要

 昨年度の段階では化学実験全 11 回のうち第3、4、7回については予習確認問題 が未整備で、これらの回は従来通りのプリントによる学生各自の予習のみに委ねてい たが、本年度はこれらの回についても予習確認問題を整備し(pre3.htm、pre4.

htm、pre7.htm)、図1のように 全回の予習確認をできるようにし た。上記の追加3問題については、 プログラム上、改めて特段の説明を 要するような点はないので割愛す る。

 昨年度実施した第1回と第2回の 内容は学生が慣れていない段階にし ては量が多かったので、内容を精選 した。それに伴い第1回と第2回の 配分を変更し、問題配置を変更し、 実験プリントの手順番号の変更に伴 う画面表示の修正、さらに数値の表 示を小数第何位までにするかの指定 のために、toFixed( ) を採用する 変更も併せて行なった (pre1 2 2. htmとchk1 2.htm)。また、pre1\_3. htm では、1か所の問の正答が必 ずしも最適でないと考えて訂正し た。

chk5.htm の中和滴定の結果処 理確認問題においては、塩酸、酢酸 片方だけの入力で結果確認すると不 具合が生ずることが判明したため、 画面上に注意を加筆した。

 第8回については、直視分光器と スペクトルチャートに関する画像を 利用した予習確認問題を新たに加え た(pre8\_15b.htm)。これについ

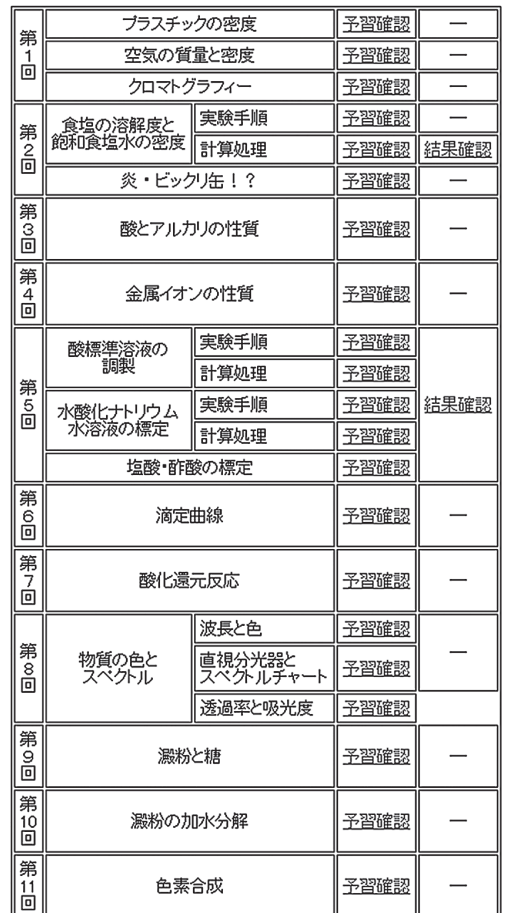

お気づきの点は中川までお知らせ下さい。

図1 2015 年度化学実験の予習確認・結果確認 システムの目次画面

ては次節で詳細に述べる。

### 2.2 画像の動的変更(DOM)を利用した新たな予習問題

 第8回は、我々の目に見える色とスペクトル、即ち波長ごとの光の強さの分布、と の関係を直接体験を通して学ぶもので、興味を持つ学生は多い一方、直視分光器で見 た色の帯とグラフの形で表現されたスペクトルチャートとの関係を理解するところが 一つのネックである。学生が実際に直視分光器を覗いて見ている際に、その見ている

筈の像に直接介入して説明できな いところが教師としても歯がゆい ところである。そのようなスペク トルの学習支援問題を作りたいと は思っていたが、画面に表示した 画像を動的に変えられないと学習 効果が上がらない。web 上にあ る DOM(Document Object Model)を用いた動的な画像表示 の実行例<sup>6)</sup>を手がかりに、あれ これ試行錯誤を重ねて作成したの が、図2に実行画面を示す予習確 認問題である。直視分光器で見た 画像とスペクトルチャートが、そ れぞれ4種類の光についてランダ ムに画面に表示され、学生は、上 の解答表の該当欄のセレクトボッ クスで、該当の図の記号を選択す る。ちなみにこれらの図は、実際 の授業で使用する器具を用いて撮 影・記録されたものである。

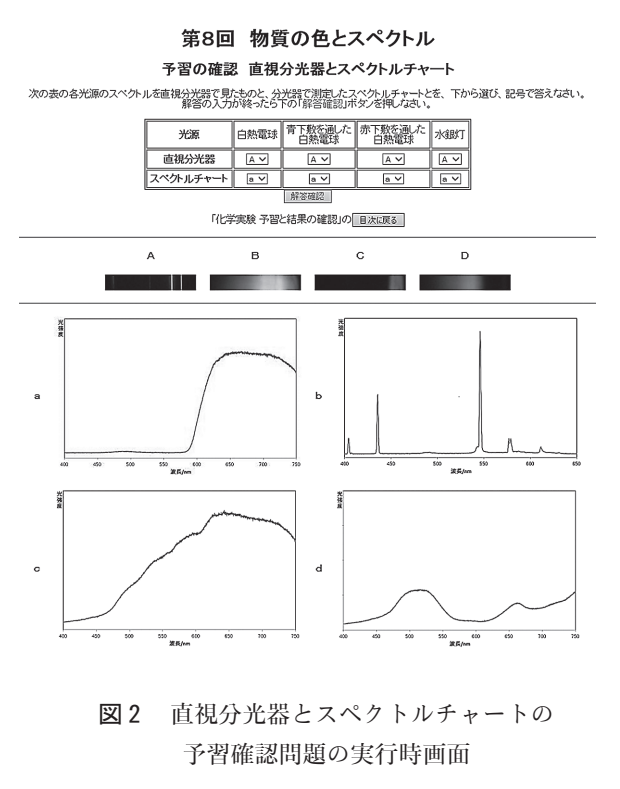

 この処理を実現するための HTML と JavaScript のソースコードをリスト1に掲 げた。実際に本年度の化学実験の授業で用いたものを、その後一部改訂した現段階の 最終版を示した。既報の getCookie(key)、setCookie(key, val) の諸関数  $^{1,2)}$ は再録しない。HTML のうち、表の第2行および第3行の第3列以下は、それぞれ の行の第2列の単純な繰り返しであるため省略した。

関数 saveData(f) は昨年説明したもの<sup>5)</sup>と基本的には同様である。また、関数 shuffle2(array,i0,i1)は、既報<sup>1,2)</sup>の shuffle(array)と同様に、問題が毎回 同じにならないようにランダムに変更するための配列 indAns の要素をシャッフル するルーチンであるが、配列の指定した範囲の要素のみをシャッフルする機能をつけ、 indAns の前半 4 要素と後半 4 要素をそれぞれ独立にシャッフルする。

 配列 img は各要素を Image オブジェクトに設定し、その src 属性 ( プロパティ ) にファイル(パス)名を入れている。その際、4種類の光(白熱電球の光、青下敷を 通した白熱電球の光、赤下敷を通した白熱電球の光、水銀灯の光)の直視分光器で見 た画像を前半の4個の配列要素に、スペクトルチャートを後半の配列要素に、それぞ れ対応づける(リスト1では同様のものの繰り返しを避けるために一部省略した)。 一方、画像を表示する位置は HTML の <img> タグで指定し、それぞれのタグに id 名をつけた。配列画像を切替える関数 valInit() では、配列 indAns をシャッフル してランダムな並びにし、それに従って上述の画像配列と img タグの id 名で決まる 表示位置を関連付ける(リスト1ではこちらも繰り返しを避けるため一部省略した)。 これにより indAns[i] の引数 i は画像の表示位置に対応し、0 ~ 3 は上段に左から 並んだ直視分光器で見た画像 A ~ D の位置(IMG のタグ名では gazo0 ~ gazo3)に、 4 ~ 7 はその下に2×2で4個並んだスペクトルチャートa~dの位置(IMG のタグ 名では gazo4 ~ gazo7)をそれぞれ意味する。indAns 配列の内容は 0 ~ 7 の整数 で、上記引数 i で指定される位置に表示される画像が img[indAns[i]] となる。 即ち、0 ~ 3 は画像 00.jpg ~ 03.jpg(順に、白熱電球、青下敷きを通した白熱電 球、赤敷きを通した白熱電球、水銀灯のそれぞれ直視分光器で見た画像)に、4~7 は画像 10.jpg ~ 13.jpg(それぞれ同じ順でスペクトルチャート)にそれぞれ対応 している。配列 indAns の内容が例えば (3,0,2,1,6,7,4,5) のときは図2のよう に表示される。最初の配列要素について具体的に示すと、indAns[0]の値が3なので、 引数 0 で決まる gazo0 即ち上段の左端の A の位置に、3 で指定される 03.jpg 即ち 水銀灯の光を直視分光器で見た画像が表示されているのである。直視分光器で見た画 像は上半分の A ~ D、スペクトルチャートは下半分のa~dの記号の場所に表示さ れる。

リスト1 画像の動的変更(DOM)を利用した予習確認問題のプログラム

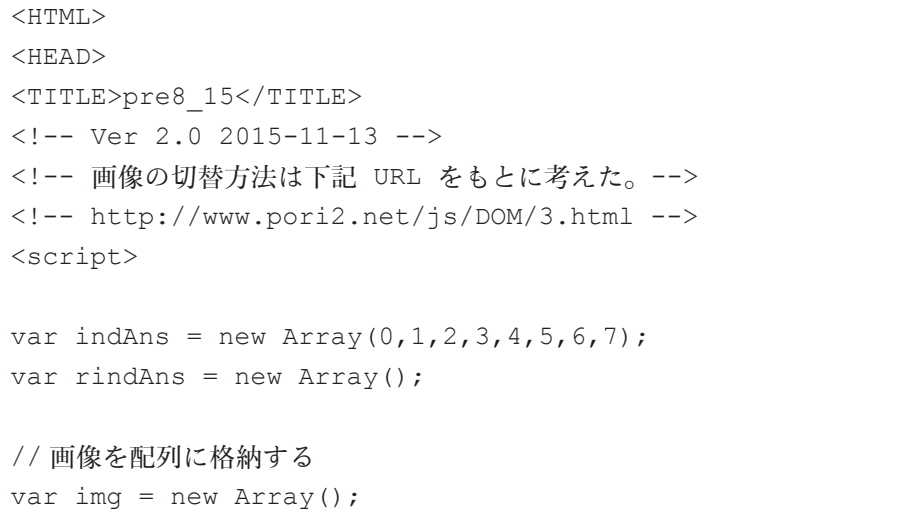

```
img[0] = new Image();
img[0].src = "img/00.jpg";
【中略】
img[3] = new Image();
img[3].src= "img/03.jpg";
img[4] = new Image();
img[4].src = "img/10.png";
【中略】
img[7] = new Image();
img[7] . src = "img/13 . png";// 画像切り替え関数
function valInit(){
 count = 0record = ";
  sct = setCookie('time', record);
  scr = setCookie('recd', record);
   shuffle2(indAns,0,3);
   shuffle2(indAns,0,3);
   shuffle2(indAns,4,7);
   shuffle2(indAns,4,7);
   // 画像を切り替える
   document.getElementById("gazo0").src=img[indAns[0]].src;
【中略】
   document.getElementById("gazo7").src=img[indAns[7]].src;
}
function shuffle2(array, i0, i1) {
 var i = i1;while (i)=i0 {
   var j = Math.float(Math.random() * (i + 1));if (j >= i0) {
     var k = array[i];
      array[i] = array[j];array[j] = k;
```

```
i--; }
   }
  return array;
}
function endProb() {
 inderr = 0;
 for (i=0 ; i<8 ; i++)indx = indAns[i]; inputAns = document.myForm0.elements[indx].selectedIndex;
    if(inputAns == i \; 8 \; 4) {
      document.myForm0.elements[indx].style.backgroundColor=
 "pink";
     }
     else{
      document.myForm0.elements[indx].style.backgroundColor=
\texttt{``ffffff};
     inderr = 1;
     }
    rindAns\left[\text{index}\right] = \text{index}[\frac{4 \times \text{Math}}{\text{float}}] + \left(\frac{1}{4}\right) + \text{inputAns} \frac{8}{4};
  }
 for (i=0 ; i<8 ; i++)record += rindAns[i];
   }
 record += "|";
 if(inderr == 0){
    alert("おめでとう。全間正解です! ");
    alert("記録を残すため、必ず「化学実験 予習と結果の確認」の " +
       " 目次に戻る ボタンをクリックして戻って下さい。");
  }
  else{
 alert("ピンクのついたところが正解です。正解を確認したら、"+
       " 記録を残すため、必ず「化学実験 予習と結果の確認」の " +
       " 目次に戻る ボタンをクリックして戻って下さい。");
   }
```

```
}
function saveData(f){
    uid = getCookie('uid');
   scr = setCookie('recd', record);
   f.action = "cgi-bin/pre8 15b.cgi";
    f.submit();
}
</script>
<body onload=valInit()>
<center>
<H1> 第8回 物質の色とスペクトル </H1>
<H2>予習の確認 直視分光器とスペクトルチャート </H2>
次の表の各光源のスペクトルを直視分光器で見たものと、分光器で測定した
スペクトルチャートとを、下から選び、記号で答えなさい。<BR>
解答の入力が終ったら下の「<font color=red> 解答確認 </font>」ボタンを
押しなさい。<P>
<br> <sub>P</sub><FORM name=myForm0>
<TABLE border=1 cellpadding=5>
<TBODY>
<TR align=middle>
<TH align=middle> 光源 </TH>
<TD align=middle> 白熱電球 </TD>
<TD align=middle> 青下敷を通した <BR> 白熱電球 </TD>
<TD align=middle> 赤下敷を通した <BR> 白熱電球 </TD>
<TD align=middle> 水銀灯 </TD>
\langle/TR><TR align=middle>
<TH align=middle> 直視分光器 </TH>
<TD align=middle>
<select>
<option> A </option>
<option> B </option>
<option> C </option>
<option> D </option>
```

```
</select>
\langle/TD>
【中略】
\langle/TR><TR align=middle>
<TH align=middle> スペクトルチャート </TH>
<TD align=middle>
<select>
<option> a </option>
<option> b </option>
<option> c </option>
<option> d </option>
</select>
\langle/TD>
【中略】
\langle/TR></TBODY>
\langle/TABLE\rangle<INPUT onclick=endProb() type=button value=" 解答確認 "
 style="color:#ff0000"><P>
</FORM>
P<form method="post">
「化学実験 予習と結果の確認」の <input type="button" value=" 目次に戻
る " onClick="saveData(this.form)">
</form>
<HR><TABLE border=0 cellpadding=10>
<TBODY>
<TR align=middle>
<TH align=middle> A </TH>
<TH align=middle> B </TH>
<TH align=middle> C </TH>
<TH align=middle> D </TH>
\langle/TR><TR align=middle>
<TD align=middle><img id="gazo0"></TD>
<TD align=middle><img id="gazo1"></TD>
```

```
<TD align=middle><img id="gazo2"></TD>
<TD align=middle><img id="gazo3"></TD>
\langle/TR></TBODY>
\langle/TABLE>
<HR><TABLE border=0 cellpadding=10>
<TBODY>
<TR align=middle>
<TH align=right> a </TH>
<TD align=middle><img id="gazo4"></TD>
<TH align=right> b </TH>
<TD align=middle><img id="gazo5"></TD>
\langle/TR><TR align=middle>
\langle TH \space aliqu=right> c \langle TH \rangle<TD align=middle><img id="gazo6"></TD>
<TH align=right> d </TH>
<TD align=middle><img id="gazo7"></TD>
\langle/TR></TBODY>
</TABLE>
</center>
</body>
</HTML>
```
 学生が解答表の該当欄のセレクトボックスで、該当の図の記号を選択して解答し、 「解答確認」のボタンを押すと、関数 endProb() の処理に入る。indAns[i] の引 数i を 0 から 7 まで順に変えていく、即ち i で決まる画像の表示位置に表示された 画像に対応する解答表の該当欄のセレクトボックスの選択を順次確認していくことに なる。まず i を引数として indAns[i] の値を変数 indx に格納する。ここで上と同 様に図2を例として i=0 について見ると indx=3 となる。よって 3 によって指定さ れるチェックボックス、即ち解答表の2行目の一番右の「水銀灯」の欄で A ~ D の どれが選択されたかを参照し、それを変数 inputAns に格納する。ここで適切に A が選択され、即ち inputAns=0 となっていれば、この値が i=0 と(i が順次進んで 4 以上になった場合は i を 4 で割った剰余と)一致しているので正解となり、該当 のセレクトボックスにピンク色をつける。解答の記録のための新たな配列 rind の indx 要素 rindAns[indx] に、上記 inputAns の示す位置に表示されている画像

を indAns を参照して記録する。しかしながら inputAns の値はセレクトボックス の選択値なので、0~3の範囲なのに対し、indAns の引数は 0~7の範囲であるこ と、indAns に格納されている数値のとる 0 ~ 7 の範囲を光源の4種類に対応させ て 0 ~ 3 の範囲としておいたほうが分りやすいこと、の理由から、4を法とする合 同変換を随時両方向に行っている。このような過程を経て、変数 record には、全 問正解の場合、01230123| の文字列が、また、もし図2のようなすべて A と a の初 期選択のまま「解答確認」を押した場合は 33332222| の文字列が、それぞれ生成さ れ記録されることになる。

## 2.3 記録の解読処理

 上記のようにして保存された記録は、 例えば次のリスト2のような形になって 10 個の半角ハイフンが並んだ行によっ て区切られて保存されている。最初の行 から学籍番号、次が接続先、日付、時刻、 結果、の順になっており、学生が「解答 確認」を押すごとに、| で区切られて前 節で説明した解答記録の文字列が並んで いる。改行コードを CR+LF に変換<sup>2)</sup>し た後、リスト3のような BASIC プログ

リスト2 プログラムによる記録の例

| 000000                     |
|----------------------------|
| 172.30.26.201              |
| tokoha-u.ac.jp             |
| $2015 - 06 - 26$           |
| 10:16:18                   |
| 32010123 01233201 01230123 |
|                            |

ラムで処理すると、リスト4のような CSV ファイルが得られる。これを Excel で読 み込む際には、先頭の 0 が消えないように文字列として読み込まなくてはならない。

リスト3 変換処理用 BASIC プログラム

```
100 input f$
110 open f$+".dat" for input as #1
120 open f$+".csv" for output as #2
130 if eof(1) then 330
140 b$ = 11150 for i=0 to 4
160 line input #1, a$(i)
170 b$=b$+chr$(&H22)+a$(i)+chr$(&H22)+chr$(&H2C)
180 next i
190 line input #1, c$
200 nlen=len(c$)
210 eS = 11220 for i=1 to nlen-1
230 d$=mid$(c$,i,1)
```

```
240 if d$<>"|" then 280
250 print #2, b$+chr$(&H22)+e$+chr$(&H22)
260 e$="''"270 go to 290
280 e$=e$+d$
290 next i
300 print #2, b$+chr$(&H22)+e$+chr$(&H22)
310 line input #1, c$
320 go to 130
330 print "finished!"
340 close #1
350 close #2
360 end
```
リスト4 変換後の CSV ファイル

"000000","172.30.26.201","tokoha-u.ac.jp","2015-06-26","10:16:18","32010123" "000000","172.30.26.201","tokoha-u.ac.jp","2015-06-26","10:16:18","01233201" "000000","172.30.26.201","tokoha-u.ac.jp","2015-06-26","10:16:18","01230123"

 以上の変換を経て Excel に読み込み、例えば上のスペクトルの予習確認問題の場合 は、正解の文字列 "01230123" と一致しているかどうかを =IF(I1="01230123", " ○ ","") のような式で表示する。このシートを学籍番号、日付、時刻を順にソー トして学籍番号順に見ると全問正解に至ったか、またそこに至るまでの過程をたどる ことができる。予習確認問題によっては、正解の場合、○を記録に書き出すようにプ ログラムしたものもあるので、そのような予習確認問題の記録については、例えば =LEN(H1)-LEN(SUBSTITUTE(H1," ○","")) のような式で○の数をカウントす る。

#### 2.4 予習確認問題実行状況の分析

 学生に対しては、プリントを熟読し、実験手順と結果の処理について理解した上で web 上の予習確認問題を実行してから実験に臨むように指示してはいるが、実際に 予習確認問題を実行したかどうか、実験開始時に個別に確認をするようなことはして いない。そのような特に強制を加えない状況下で、どの程度の学生が予習確認問題を 行なっているのかは気になるところである。

 既に述べたように、学生の実行日時、解答状況は、cgi プログラムによりサーバー 上にファイルとして記録されている。予習確認問題では、学生の入力した解答に対し て正解、不正解のマークを示すので、誤った解答を再入力・再確認し、最終的に全問 正解に到達できるようになっている。その過程も記録として残されているので、毎回

の実験開始までに、予習確認問題を実行して全問正解まで達した(以下「完答」と呼 ぶ)か、達するまでやらなかった(以下「未完答」と呼ぶ)か、あるいはそもそも予 習確認問題を試みなかった(以下「未着手」と呼ぶ)か、の3つに、それぞれの予習 確認問題について各学生を分類した。その分布を図3に示す。

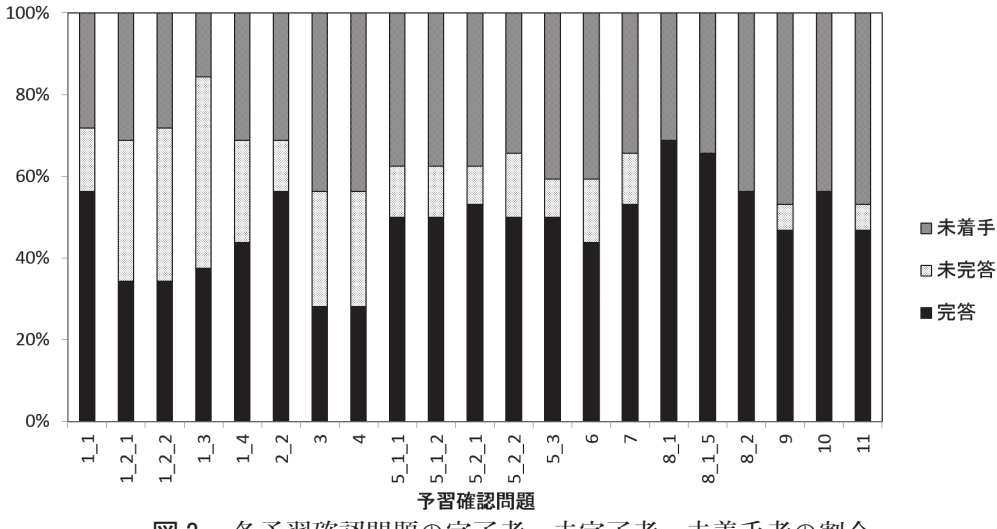

図3 各予習確認問題の完了者、未完了者、未着手者の割合

 平均的に見ると、ほぼ6割程度の学生が予習確認問題に着手するが、予習確認問題 によってはその半数程度しか完答まで進めていないことが分る。上述のように特に強 制を加えていない状況での6割は、さほど低い値ではないと見ることもできよう。

 各学生の予習確認状況を完答1点、未完答 0.5 点、未着手0点としてすべての予習 確認問題について合計した点数を予習確認取組指標として用い、期末の筆記試験得点 との相関を調べた結果を図4、図5に示す。試験は2部に分けて実施し、第1部は A4 の紙1枚(両面使用可)の自筆メモのみを持ち込み、実験で扱う化学の内容の基 本的理解と実験操作上の留意点等を扱うもの(2015 年度実施問題では 156 点満点)、 第2部は電卓、パソコンを含め、持ち込みを一切制限せずに実験結果の定量的処理を 中心とするもの(2015 年度実施問題では 126 点満点)である。第1部得点との相関 図(図4)では、明らかに相関は認められないのに対し、第2部の相関図(図5)で は、弱いながら相関が認められる。やらなくても表面上のお咎めは何もない予習確認 問題を授業時間外に web 上でこつこつと取り組むといった姿勢は、短答式テストよ りももう少し複合的な能力を必要とする実験データの結果処理などにかかわりが深い のかも知れない。

 上記の分析では、予習確認問題取組の状況を単純に指標化したが、生の記録データ を見て思うところも少なくなかった。上記分析では「完答者」として一括りにされる 学生の中にも、一発で「完答」している学生もいれば、本当に何回も試行を重ね、試 行の度ごとに少しずつ正答数を増やしていくというタイプの学生もいる。誰かから予

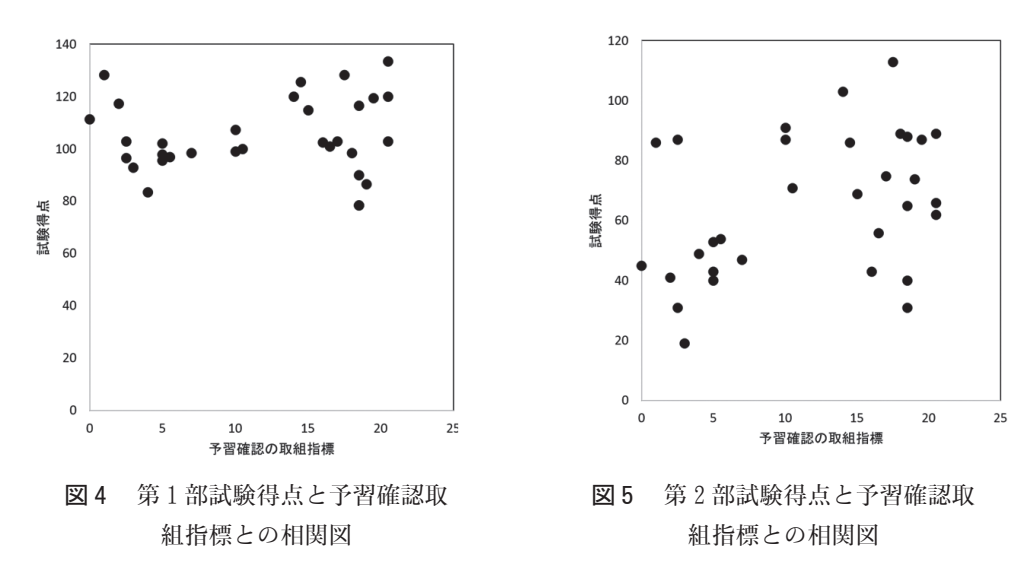

め「正解」を聞いてそれを「要領良く」チャッチヤッと入力してやっつけて一発完答、 という学生は思ったより少なく、寧ろ「要領の良い」学生は何らお咎めのないこの予 習確認問題を端からやろうとしていないようである。普段チャランポランに見えても 意外にこだわって完答まで粘る学生がいたり、単なるデジタルデータながらそれを通 して学生の意外な顔が見えてくるようにも感じた。

 もう一つ意外であったのは、全ての実験が終った後、最後の筆記試験の前日と当日 午前に予習確認問題の実行が急増していたことである。実験前予習段階の実行に加え て試験前に再度実行した学生も少なくなかったが、実験前予習段階では全く実行せず (従って上記分類では「未着手」に分類される)、試験直前に実行した学生が意外と多 かった。そのような学生にとっては、毎回の授業の実験前予習という動機づけよりも、 試験勉強という動機づけの方が遥かに強い、という実態も垣間見えてきた。

3.まとめとこれからと

 今回は、昨年度から開始した化学実験支援への web 自習テストの展開を中心に報 告した。これまでの講義科目への支援では、web 自習テストはあくまで学修の過程 であり、最終的な成績評価は期末試験での到達を見て評価するという見地から、各学 生の提出した自習テスト記録ノートをサーバー上のアクセス記録と照合してアクセス 状況を把握し、日常的な学修状況として成績評価の一部に含めるにとどめ、学生の正 答、誤答の状況の分析は特に行なってこなかった。今回、学生の予習確認問題の実施 状況を全問正答への到達という視点から分析し、講義科目とは違った活用方法を探る 可能性についても目を向けるきっかけとなった。

 また、これまでそのような正答誤答状況の分析を行わなかったために十分な検討の なかったデータの記録方法の改良についても必要を感じてきた。今後は、以上のよう な改良への目を持って、これまで作りあげてきたシステム全体を見直していく必要と 意義を感じているところである。

引用

- 1)中川邦明、常葉学園大学研究紀要 教育学部 30, 351-376 (2010).
- 2)中川邦明、常葉学園大学研究紀要 教育学部 31, 103-115 (2011).
- 3)中川邦明、常葉学園大学研究紀要 教育学部 32, 1-8 (2012).
- 4)中川邦明、常葉大学教育学部紀要 34, 267-278 (2014).
- 5)中川邦明、常葉大学教育学部紀要 35, 291-311 (2015).
- 6)例えば、http://www.pori2.net/js/DOM/3.html の記述を参考にした。